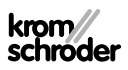

# Snímač tlaku plynu DGS

# NÁVOD K PROVOZU

# **OBSAH**

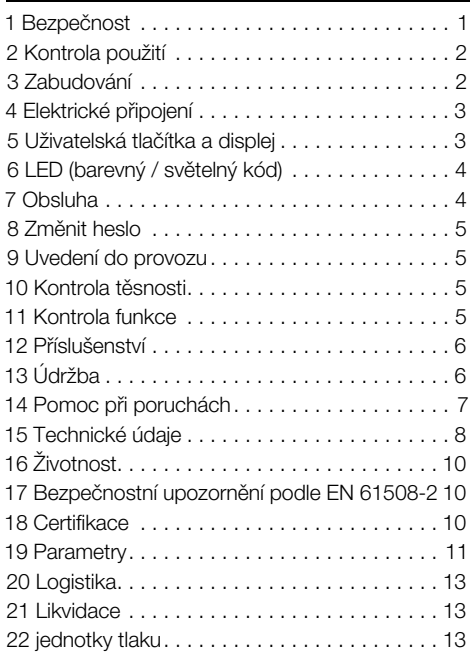

Cert. Version 01.24 · Edition 04.24 · CS ·

## 1 BEZPEČNOST

#### 1.1 Pročíst a dobře odložit

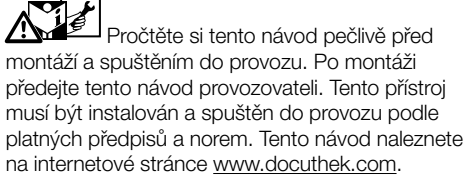

### 1.2 Vysvětlení značek

- 1,  $2$ ,  $3$ ,  $a$ ,  $b$ ,  $c$  = pracovní krok
- $\rightarrow$  = upozornění

#### 1.3 Ručení

Za škody vzniklé nedodržením návodu nebo účelu neodpovídajícím použitím neprobíráme žádné ručení.

#### 1.4 Bezpečnostní upozornění

Relevantní bezpečnostní informace jsou v návodu označeny následovně:

#### ⚠ NEBEZPEČÍ

Upozorňuje na životu nebezpečné situace.

#### Λ VÝSTRAHA

Upozorňuje na možné ohrožení života nebo zranění.

#### $\blacktriangle$ POZOR

Upozorňuje na možné věcné škody.

Všechny práce smí provést jen odborný a kvalifikovaný personál pro plyn. Práce na elektrických zařízeních smí provést jen kvalifikovaný elektroinstalatér.

#### 1.5 Přestavba, náhradní díly

Jakékoliv technické změny jsou zakázány. Používejte jen originální náhradní díly.

# <span id="page-1-0"></span>2 KONTROLA POUŽITÍ

Ke hlídání přetlaku nebo diferenčního tlaku plynu, vodíku, vzduchu, spalin nebo jiných neagresivních plynů.

Funkce je zaručena jen v udaných mezích, viz [stra](#page-7-1)[nu 8 \(15 Technické údaje\)](#page-7-1). Jakékoliv jiné použití neplatí jako použití odpovídající účelu.

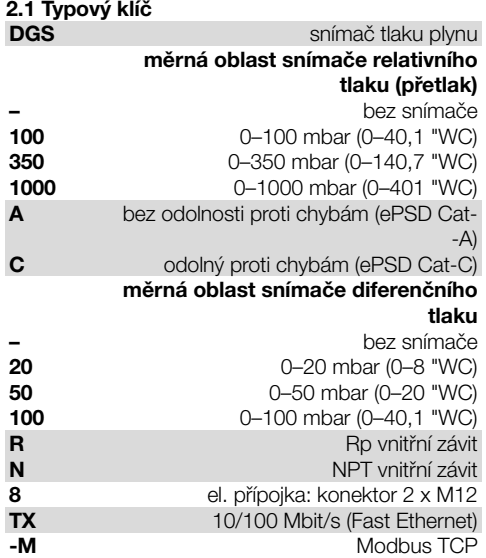

## 2.2 Označení dílů

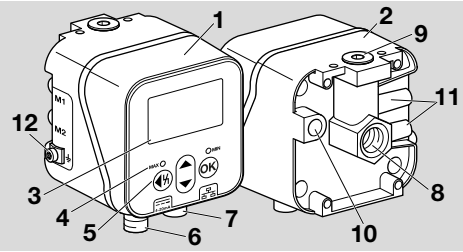

- 1 vrchní část tělesa
- 2 spodní část tělesa
- 3 displej
- 4 ukazatel stavu
- 5 uživatelská tlačítka
- 6 zásobování napětím / signál 4–20 mA
- 7 Ethernet
- 8 P1, připojení plynu/vzduchu Rp 1/4 (1/4" NPT)
- 9 P2, připojení plynu/vzduchu Rp 1/4 (1/4" NPT)
- 10 dýchací otvor
- 11 M1, M2, měrná hrdla
- 12 šroubovací svorka M4 pro uzemnění přístroje

# 2.3 Typový štítek

Druh plynu, spínací tlak, max. vstupní tlak, teplota okolí, síťové napětí a výstupní signály: viz typový štítek.

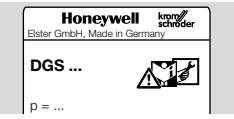

# 3 ZABUDOVÁNÍ

#### $\blacktriangle$ POZOR

Aby se přístroj nepoškodil při montáži a v provozu, musí se dbát na následující:

- Upadnutí přístroje může vést k jeho zničení. V takovém případě nahradit před použitím celý přístroj s patřičnými moduly.
- Používat jen připuštěné těsnící materiály.
- $-$  Stálý provoz s plyny s více než 0.1 vol.-% H<sub>2</sub>S nebo zatížení ozónem nad 200 μg/m3 urychlují stárnutí elastomerů a snižují životnost přístroje.
- Kondenzát se nesmí dostat do přístroje. U teplot pod bodem mrazu může dojít námrazou k chybné funkci / výpadku přístroje.
- Chraňte přístroj proti silným impulzům.

## 3.1 Poloha zabudování

Poloha zabudování svislá nebo vodorovná, ne nad hlavou. Doporučená montážní poloha je svislá.

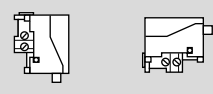

Při uvádění do provozu nebo při údržbě je třeba nastavit nulový bod, abyste zabránili odchylkám. Nastavení nulového bodu by se mělo provádět při normální provozní teplotě, aby se dosáhlo co největší přesnosti a omezily se tepelné vlivy.

# 3.2 přípojky

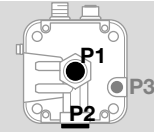

P1 nebo P2 pro přetlak Rp ¼ (¼" NPT)

P<sub>3</sub> dýchací otvor

# relativní tlak (přetlak)

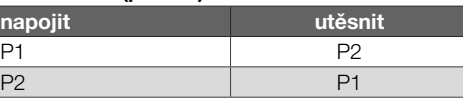

# diferenční tlak

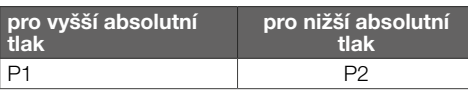

# 3.3 Napojení tlaku

1 Zařízení odpojit od sítě.

- <span id="page-2-0"></span>2 Zavřít přívod plynu.
- 3 Dbát na čistá trubková vedení.
- 4 Profouknout trubkové vedení.
- → Připojte potrubí tak, aby byl zajištěn nerušený výhled na displej.
- **→** Obrázek se může lišit od skutečné montážní polohy.

#### Snímač relativního tlaku Relativní tlak (přetlak) na hrdle 1

**→** Přípoiku 2 utěsnit.

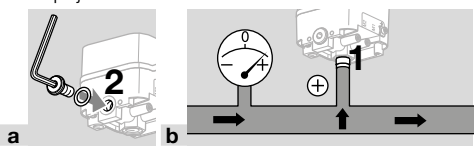

#### Relativní tlak (přetlak) na hrdle 2

**→** Přípoiku 1 utěsnit.

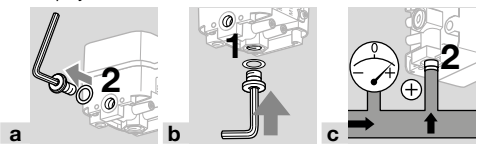

### Snímač diferenčního tlaku

Přípojka 1 pro vyšší absolutní tlak, přípojka 2 pro nižší absolutní tlak.

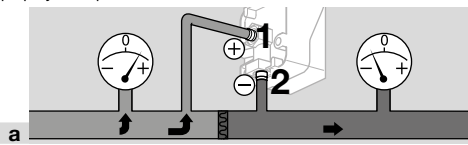

# <span id="page-2-1"></span>4 ELEKTRICKÉ PŘIPOJENÍ

1 Dodržujte doporučené utahovací momenty, viz [stranu 9 \(15.2.1 Doporučený utahovací](#page-8-0)  [moment\).](#page-8-0)

#### Zásobování napětím a signál 4–20 mA

- **2** Zařízení odpojit od sítě.
- **→** Připojte zásobovací napětí 24 V= konektorem M12 (konektor / konektor, 4-pólový, kódování A).

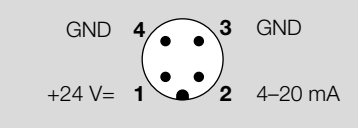

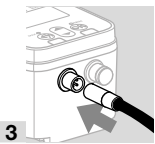

Komunikační rozhraní (10/100 Mbit/s (Fast Ethernet))

#### A POZOR

Aby se DG smart nepoškodil v provozu, musí se dbát na následující:

– Pokud se připojení k síti Ethernet nepoužívá, uzavřete konektor ochrannou záslepkou. V opačném případě již není zajištěno krytí IP 65.

Pokud se připojení k síti Ethernet nepoužívá, další kroky neprovádějte.

→ Připojte Ethernet konektorem M12 (zásuvka / spojka, 4-pólová, kódování D).

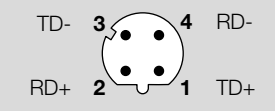

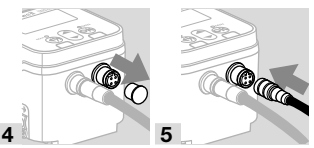

**→** Doporučujeme připojit funkční uzemnění kabelem s tenkými dráty (max. 4 mm2), abyste zabránili rušení přenášenému ethernetovým připojením.

6 Šroubovací svorku M4 pouze povolte.

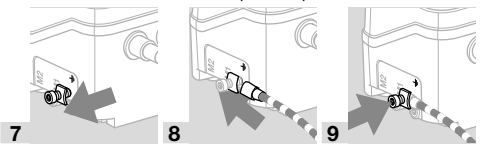

## 5 UŽIVATELSKÁ TLAČÍTKA A DIS-PLEJ

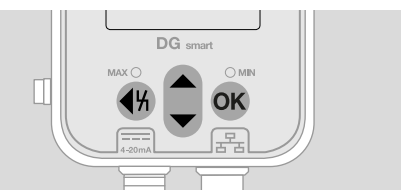

- **→** Na displeji se zobrazují zaznamenaná data, parametry, nastavení a hlášení v textové podobě. Stisknutím a podržením tlačítka OK po dobu přibližně 1,5 s odemknete displej a vyvoláte menu. Krátkým stisknutím tlačítka OK nebo jakéhokoli jiného tlačítka aktivujete podsvícení.
- → Pohyb v menu a nastavení parametrů se provádí uživatelskými tlačítky.

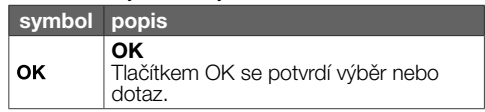

<span id="page-3-0"></span>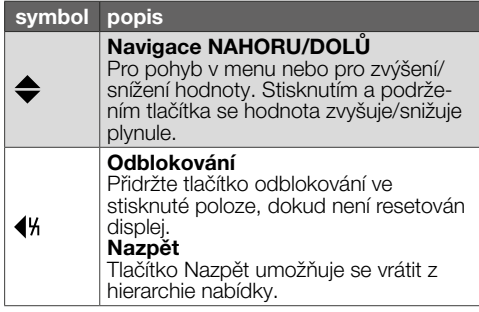

#### 5.1 Podsvícení

Stisknutím libovolného tlačítka po dobu < 0,5 s se podsvícení zapne. Po 30 s od posledního stisknutí tlačítka podsvícení opět zhasne.

# 6 LED (BAREVNÝ / SVĚTELNÝ KÓD)

Dvě LED diody změnou barvy signalizují stav funkce MAX/MIN nebo hlášení.

→ Pokud je funkce MAX/MIN deaktivována, zůstávají LED diody v normálním provozu zhasnuté.

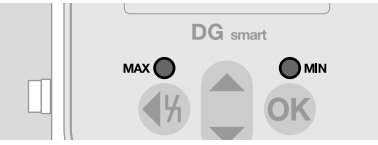

#### Barevný / světelný kód

→ Informace se vztahují k hodnotám, které jsou parametrizovány, vi[z Parametry](https://www.kromschroeder.de/marketing/adlatus/techlipedia/out/cs/04/DG_SMART/TI/MAP_TI_DG_SMART_id_map_win_20220119_161540.html#id_mod_krs_20190718_140937).

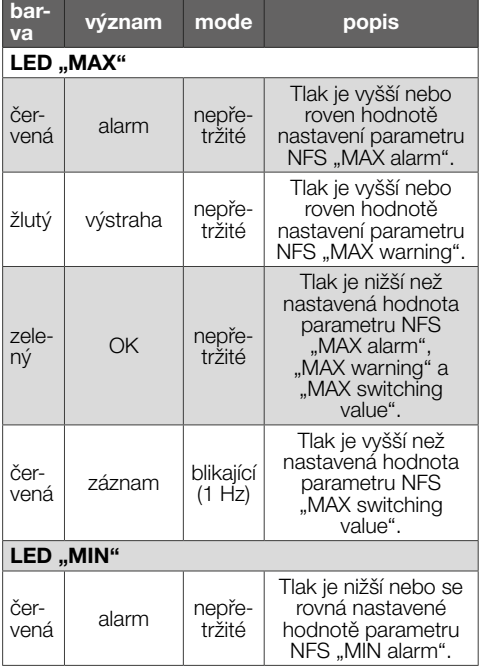

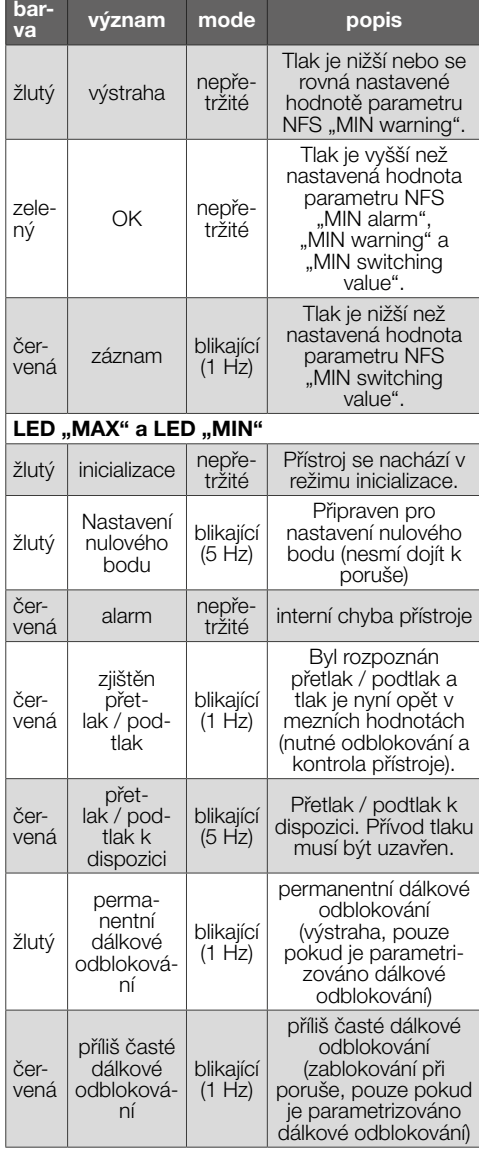

# 7 OBSLUHA

#### 7.1 Ukazatel stavu / zablokovány displej

Přístroj se nachází v provozním režimu.

➔ Displej nemusí být zapnutý. Zobrazí se přímo aktuální hodnota tlaku a případně také hlášení.

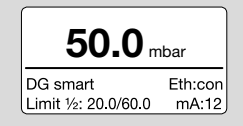

<span id="page-4-0"></span>**→** Ve spodní části se zobrazuje označení přístroje a nastavené mezní hodnoty (funkce MIN/MAX).

#### Odblokovat displej

- **→** Displej odblokujete stisknutím a podržením tlačítka OK (cca 1,5 s).
- **→** Na displeji se zobrazí hlavní nabídka.
- → Pohyb v menu a nastavení parametrů se provádí uživatelskými tlačítky.
- **→** Při prvním zapnutí se DG smart automaticky spustí s dříve nastavenými parametry nebo s nastaveními ve výrobě.
- **→** Nastavení chráněná heslem lze změnit po přihlášení do DG smart nebo prostřednictvím webového serveru. Přihlášení při změně parametrů chráněných heslem, viz [stranu 5 \(8](#page-4-1)  [Změnit heslo\)](#page-4-1).

Nastavení na webovém serveru, vi[z TI DG smart,](https://www.kromschroeder.de/marketing/adlatus/techlipedia/out/cs/04/DG_SMART/TI/MAP_TI_DG_SMART_id_map_win_20220119_161540.html#id_mod_win_20230227_124733)  [kapitola Webserver.](https://www.kromschroeder.de/marketing/adlatus/techlipedia/out/cs/04/DG_SMART/TI/MAP_TI_DG_SMART_id_map_win_20220119_161540.html#id_mod_win_20230227_124733)

#### 7.1.1 Ukazatel protokolu sběrnice

Pokud je připojení Ethernet aktivní / neaktivní, zobrazí se na displeji následující informace:

Eth:... = nepřipojeno

Eth:con = připojeno

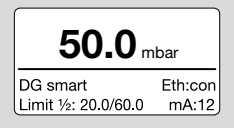

Detaily o Modbus TCP, viz [TI DGS, kapitola Modbus](https://www.kromschroeder.de/marketing/adlatus/techlipedia/out/cs/04/DG_SMART/TI/MAP_TI_DG_SMART_id_map_win_20220119_161540.html#id_mod_win_20230227_150422)  [holding registers](https://www.kromschroeder.de/marketing/adlatus/techlipedia/out/cs/04/DG_SMART/TI/MAP_TI_DG_SMART_id_map_win_20220119_161540.html#id_mod_win_20230227_150422).

#### 7.2 Main menu (Hlavní menu)

K různým parametrům lze přistupovat prostřednictvím následující hierarchie menu.

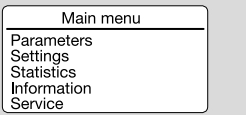

- **→** V menu se pohybujte pomocí tlačítek NAHO-RU/DOLŮ. Výběr potvrďte krátkým stisknutím tlačítka OK.
- ➔ Krátkým stisknutím tlačítka Nazpět se vrátíte do ukazatele stavu.

# <span id="page-4-1"></span>8 ZMĚNIT HESLO

1 Vyberte v hlavním menu "Settings" (Nastavení).

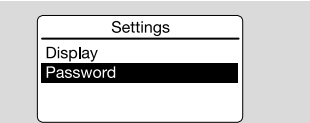

2 Vyberte parametr "Password" (Heslo).

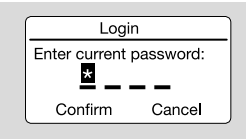

Přístup k zařízení omezuje čtyřmístné číslicové heslo. Heslo lze změnit. Ve výrobě je nastaveno 0000.

#### A POZOR Nesprávné použití!

Dodržujte následující pokyny, abyste předešli škodám:

– Změňte heslo po uvedení do provozu!

#### Zadat heslo

- 3 Stiskněte odpovídající tlačítko se šipkou, abyste změnili číslici hesla.
- 4 Stisknutím tlačítka OK číslici potvrdíte a přesunete se na další vstupní pole.
- 5 Jakmile nastavíte všechny čtyři číslice, můžete nové heslo převzít stisknutím tlačítka OK.
- → Tlačítky se šipkou můžete rovněž zvolit "Cancel" (Zrušit) a opustit zadávání.

# <span id="page-4-2"></span>9 UVEDENÍ DO PROVOZU

Během uvádění do provozu je třeba provést nastavení nulového bodu při provozní teplotě.

- 1 Odvzdušněte plynové vedení.
- 2 Odečtěte hodnotu tlaku a zadejte negativní hodnotu v Parameters (Parametry) –> Safety parameters. Např.: odečteno = 0,5 mbar, zadáno -0,5. Po výzvě zadejte heslo a potvrďte tlačítkem OK.
- 3 Tlačítkem Nazpět přejdete do hlavního menu.
- **→** Parametry jsou uloženy a přístroj je restartován.
- **→** Aktuální okolní tlak je uložen jako nulový bod.
- **→** Přístroj je nyní provozuschopný.

# 10 KONTROLA TĚSNOSTI

Všechny použité plynové přípojky zkontrolovat na těsnost.

- 1 Uzavřít plynové vedení krátce za ventilem.
- 2 Otevřít ventil a přívod plynu.
- $\rightarrow$  Tlak pro testování N<sub>2</sub>: < 1,5 x stabilně udržovaný tlak na max. 15 min.

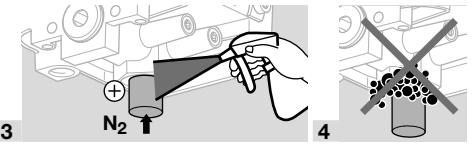

# 11 KONTROLA FUNKCE

Doporučujeme test funkce jednou za rok.

1 Zkontrolujte převodník a/nebo funkci MIN/MAX s parametrizovanými spínacími tlaky.

- <span id="page-5-0"></span>2 Proveďte nastavení nulového bodu při provozní teplotě,viz [stranu 5 \(9 Uvedení do provozu\)](#page-4-2).
- 3 Změřte referenční tlak, viz stranu 6 (13 [Údržba\),](#page-5-1) Měření relativního a diferenčního tlaku.

# 12 PŘÍSLUŠENSTVÍ

## 12.1 Kontrolní tlačítko PIA

Pro nastavení nulového bodu nebo pro testování funkce MIN lze DG smart provést odvzdušnění pomocí kontrolního tlačítka PIA (není z neželezných kovů).

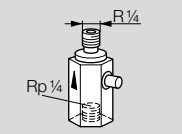

Obj. č.: 74329466

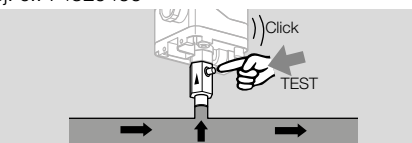

#### 12.2 Sada pro hadici

Jen pro použití se vzduchem.

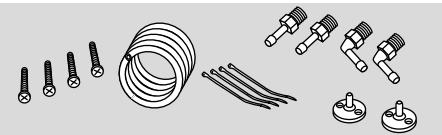

Sada pro hadici s 2 m hadicí z PVC (Ø 4,75 x 1 mm), 2 kanálové připojovací příruby se šrouby, připojovací šroubení R 1/4 a R 1/8. Obj. č.: 74912952.

## 12.3 Spojovací sada pro DSG a DG

DGS jako snímač relativního tlaku (přetlaku) lze připojit k hlídači tlaku (DG..U, DG..B, DG..H, DG..N) s mechanickou spínací funkcí.

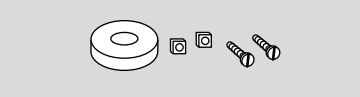

#### Obj. č.: 74912250

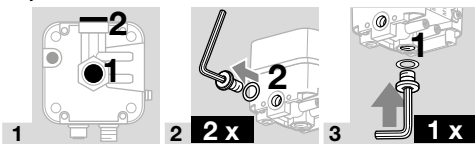

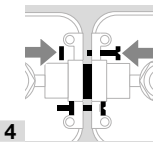

#### 12.4 Upevňovací sada se šrouby, U-forma

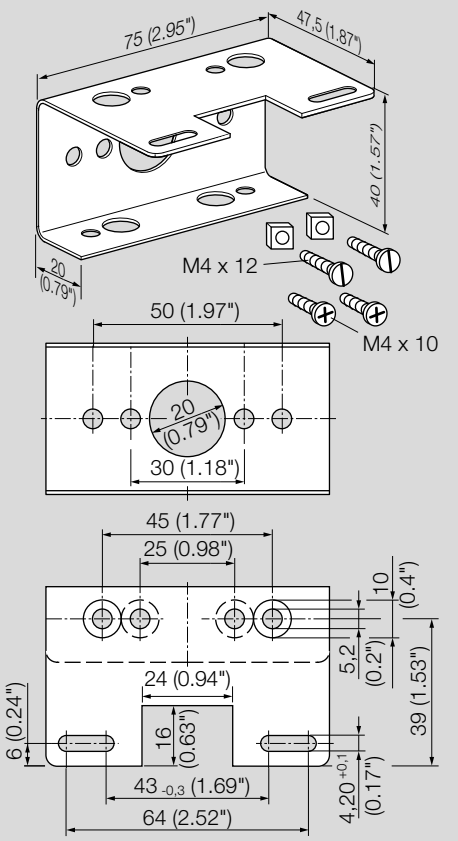

Obj. č.: 74915387

# <span id="page-5-1"></span>13 ÚDRŽBA

Kvůli zaručení bezporuchového provozu: zkontrolovat ročně těsnost a funkci tlakového snímače.

**→** Po provedení údržbářských prací zkontrolovat těsnost.

Po údržbě by měl být nastaven nulový bod při provozní teplotě, aby bylo dosaženo co nejlepší přesnosti.

## 13.1 měrná hrdla

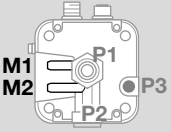

#### Měření relativního tlaku (přetlak)

- **→** Relativní tlak se měří na jednom měřicím hrdle, měrné hrdlo M1 nebo M2.
- **→** Nepoužívané měřicí hrdlo zůstane zaslepeno.

#### Měření diferenčního tlaku

Diferenční tlak se měří na obou měřicích hrdlech M1 a M2.

#### <span id="page-6-0"></span>13.2 Service (Servis)

Procesní data se zobrazují v parametru Service a lze provést udgrade firmwaru.

Přístup k parametru Service je možný pouze

prostřednictvím webového serveru, vi[z TI DG smart,](https://www.kromschroeder.de/marketing/adlatus/techlipedia/out/cs/04/DG_SMART/TI/MAP_TI_DG_SMART_id_map_win_20220119_161540.html#id_mod_win_20230227_124733)  [kapitola "Webserver"](https://www.kromschroeder.de/marketing/adlatus/techlipedia/out/cs/04/DG_SMART/TI/MAP_TI_DG_SMART_id_map_win_20220119_161540.html#id_mod_win_20230227_124733).

Stahování upgrade firmwaru "DGS Firmware", viz [www.docuthek.com.](https://docuthek.kromschroeder.com/documents/index.php?selclass6=&folder=401496)

# 14 POMOC PŘI PORUCHÁCH

**→** Podsvícení se v případě chyby automaticky zapne.

Výstraha nebo porucha se zobrazí v textové podobě v dolní části displeje.

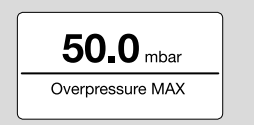

1 Krátkým stisknutím tlačítka OK (< 1,5 s) vyvoláte kód poruchy.

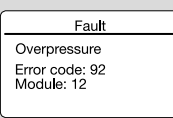

2 Krátkým stisknutím tlačítka Nazpět se vrátíte do ukazatele stavu.

#### 14.1 Error code (Kód poruchy)

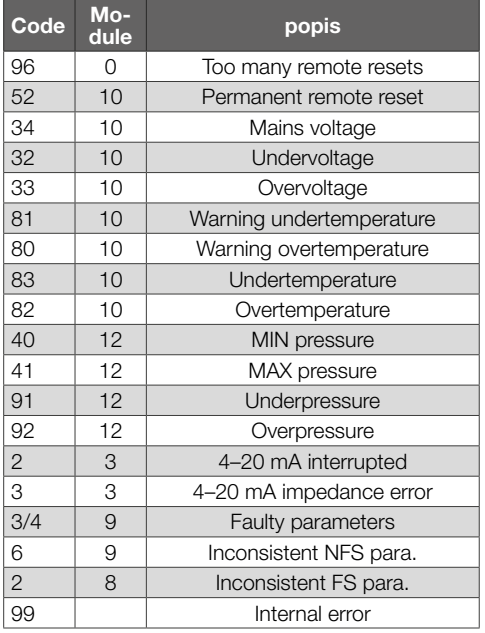

→ Poruchy odstranit jen zde popsanými opatřeními.

#### A POZOR

Aby se předešlo škodám, musí se zohlednit následující:

- Odstranění poruch jen autorizovaným, odborným personálem.
- → Pokud provedená opatření nepomohou závadu odstranit: přístroj vybudovat a zaslat ho výrobci na kontrolu.
- ? Poruchy
- ! Příčina
	- Odstranění

#### 14.2 Too many remote resets

#### ? Příliš časté dálkové odblokování?

- ! Během 15 minut se provedlo více než 5 dálkových odblokování automaticky nebo manuálně.
	- Následná chyba předchozí poruchy, jejichž vlastní příčina nebyla odstraněna.
- Zohlednit předchozí poruchová hlášení.
- Odstranit příčinu.
- ➔ Příčina se neodstraní tím, že se po každém poruchovém vypnutí provede odblokování.
- **→** Zkontrolujte, zda dálkové odblokování splňuje normu (EN 746 povoluje jen jedno odblokování pod dohledem), a popřípadě je zkorigujte.
	- Přidržte tlačítko odblokování ve stisknuté poloze, viz [stranu 8 \(14.19 Odblokování\).](#page-7-2)

### 14.3 Permanent remote reset

#### ? Permanentně odblokované?

- ! Výstraha: přístroj je permanentně dálkové odblokován prostřednictvím komunikace sběrnice.
	- Zkontrolujte a resetujte ovládání dálkového odblokování.

#### 14.4 Mains voltage

#### ? Síťové napětí?

- ! Funkce načtení síťového napětí je chybná.
	- Jednou přístroj odblokujte.
	- Nepomohou-li popsaná opatření, přístroj demontujte a odešlete jej ke kontrole výrobci.

#### 14.5 Under-/Overvoltage

#### ? Zásobovací napětí je příliš nízké nebo příliš vysoké?

- ! Zásobovací napětí je příliš nízké (< 24 V= 20 %) nebo příliš vysoké (> 24 V= + 20 %).
	- Přístroj musí pracovat v přípustném rozsahu napětí, viz [stranu 8 \(15 Technické údaje\).](#page-7-1)

#### 14.6 Warn. Undertemp.

#### ? Výstraha Teplota okolí je příliš nízká?

! Teplota okolí je příliš nízká (v rozsahu 0-5 °C). • Zajistěte přípustnou teplotu okolí, viz [stranu](#page-7-1)  [8 \(15 Technické údaje\).](#page-7-1)

#### 14.7 Warn. Overtemp.

#### ? Výstraha Teplota okolí je příliš vysoká?

! Teplota okolí je příliš vysoká (v rozsahu 55-60 °C).

<span id="page-7-0"></span>• Zajistěte přípustnou teplotu okolí, viz [stranu](#page-7-1)  [8 \(15 Technické údaje\)](#page-7-1).

#### 14.8 Undertemperature

#### ? Teplota okolí je příliš nízká?

- ! Teplota okolí přístroje se nachází pod přípustnou mezní hodnotou (< 0 °C).
	- Zajistěte přípustnou teplotu okolí, viz [stranu](#page-7-1)  [8 \(15 Technické údaje\)](#page-7-1).

#### 14.9 Overtemperature

#### ? Teplota okolí je příliš vysoká?

- ! Teplota okolí přístroje se nachází nad přípustnou mezní hodnotou (> 60 °C).
	- Zajistěte přípustnou teplotu okolí, viz [stranu](#page-7-1)  [8 \(15 Technické údaje\)](#page-7-1).

#### 14.10 MIN pressure

#### ? MIN spínací tlak?

- ! Nastavený MIN spínací tlak byl podkročen.
	- Zajistěte dostatečný vstupní tlak.
	- Odblokujte přístroj, pokud je funkce "MIN Reset" parametrizována ("manual" nebo ..remote").

#### 14.11 MAX pressure

#### ? MAX spínací tlak?

- ! Nastavený MAX spínací tlak byl překročen.
	- Zajistěte přípustný vstupní tlak.
	- Odblokuite přístroi, pokud je funkce "MAX Reset" parametrizována ("manual" nebo "remote").

#### 14.12 Underpressure

#### ? Podtlak?

- ! Byl zjištěn podtlak. Tlak se nachází pod příslušným rozsahem.
- → Přístroi pracoval mimo své technické limity a mohlo dojít k jeho poškození.
	- Chcete mít jistotu, že spotřebič pracuje správně, zkontrolujte jeho funkci.
	- Zajistěte přípustný vstupní tlak. Poté přístroj odblokujte.

#### 14.13 Overpressure

#### ? Přetlak?

- ! Byl zjištěn přetlak. Tlak se nachází nad příslušným rozsahem.
- **→** Přístroi pracoval mimo své technické limity a mohlo dojít k jeho poškození.
	- Chcete mít jistotu, že spotřebič pracuje správně, zkontrolujte jeho funkci.
	- Zajistěte přípustný vstupní tlak. Poté přístroj odblokujte.

#### ? 4–20 mA interrupted?

- ! Signál 4–20 mA chybí / je přerušen.
	- Zkontrolujte / obnovte signál 4–20 mA, viz [stranu 3 \(4 Elektrické připojení\)](#page-2-1).

## 14.14 4–20 mA impedance error

## ? Chyba impedance signál 4–20 mA?

- ! Příliš vysoká impedance (jmenovitý vnitřní odpor) v měřicím systému.
	- Zkontrolujte měřicí impedanci, viz výstupní signál impedance 4–20 mA, [stranu 9 \(15.3](#page-8-1)  [Elektrické údaje\).](#page-8-1)

#### 14.15 Faulty parameters

#### ? Chybné parametry?

• Zkontrolujte nastavení parametrů a popř. je změňte.

#### 14.16 Inconsistent FS para.

#### ? Nekonzistentní bezpečnostní parametr?

! Jeden bezpečnostní parametr je nekonzistentní. • Zkontrolujte sadu parametrů a popř. ji změňte.

#### 14.17 Inconsistent NFS para.

#### ? Nekonzistentní nebezpečnostní parametr?

- ! Jeden nebezpečnostní parametr je nekonzistentní.
	- Zkontrolujte sadu parametrů a popř. ji změňte.

### 14.18 Internal error

- ? Interní chyba přístroje?
- ! Interní chyba přístroje.
	- Jednou přístroj odblokujte.
	- Nepomohou-li popsaná opatření, přístroj demontujte a odešlete jej ke kontrole výrobci.

#### <span id="page-7-2"></span>14.19 Odblokování

**→** Síťové napětí je zapnuté. Přidržte tlačítko odblokování ve stisknuté poloze, dokud není resetován displej.

#### Resetování chyby:

přidržte tlačítko odblokování ve stisknuté poloze na min. 0,5 s.

#### 14.20 Obnovit nastavení ve výrobě

#### ▲ POZOR

#### Ztráta údajů!

Všechny zákaznické parametry a firmware jsou resetovány na nastavení ve výrobě.

- 1 Při zapnutí síťového napětí (POWER ON) stiskněte současně a podržte obě tlačítka se šipkami, dokud se na displeji neobjeví hlášení "Upgrading MCA...".
- 2 Uvolněte tlačítka se šipkami.
- **→** Resetování může trvat až 5 minut.

# <span id="page-7-1"></span>15 TECHNICKÉ ÚDAJE

#### 15.1 Okolní podmínky

Námraza, zarosení a kondenzace v přístroji a na něm nejsou přípustné.

Teplota média a okolí během provozu (podle EN 1854:2022+A1:2023 a FM 3510): 0 až 60 °C (32 až 140 °F).

Rozšířený rozsah teplot média a okolí: -20 až +70 °C (4 až 158 °F). V rozšířeném rozsahu teplot

mimo 0 až 60 °C (32 až 140 °F) je třeba očekávat větší odchylku měření (až 0,5 % FS/K) a DG smart již nebude splňovat požadavky na přesnost podle EN 1854:2022+A1:2023 a FM 3510.

Trvalý provoz ve vyšších rozsazích okolní teploty urychluje stárnutí elastomerů a zkracuje životnost (kontaktujte prosím výrobce).

Teplota pro skladování a přepravu: -20 až +60 °C (4 až 140 °F).

Zabraňte působení přímého slunečního záření nebo záření žhavých povrchů na přístroj. Řiďte se podle maximální teploty médií a okolí!

Zabraňte působení korozivního prostředí, např. slaného okolního vzduchu nebo SO<sub>2</sub>.

Přístroj může být skladován / instalován pouze v uzavřených místnostech / budovách.

Přístroj je vhodný pro max. nadmořskou výšku 2000 m n.m.

Ochranná třída: IP 65.

Přístroj není určen k čištění vysokotlakým čističem a / nebo čisticími prostředky.

#### 15.2 Mechanické údaje

Druh plynu snímače relativního tlaku: zemní plyn, svítiplyn, tekutý plyn (v plynovém stavu), spaliny, bioplyn (max. 0,1 vol.-% H<sub>2</sub>S), vodík a vzduch. Druh plynu snímače diferenčního tlaku: vzduch. Plyn musí být za všech teplotních podmínek čistý a suchý a nesmí kondenzovat.

Max. vstupní tlak  $p_{max}$  = stabilně udržovaný tlak, měřicí rozsah a max. odchylky, viz [stranu 9](#page-8-2)  [\(15.4 měrná oblast\)](#page-8-2).

Max. únik  $Q_1$  = max. 20 cm<sup>3</sup>/h.

Vrchní část tělesa: umělá hmota PBT, zpevněná ocelovým vláknem, ze slabým vytvářením plynů. Spodní část tělesa: AISi 12.

Závit přípojky Rp 1/4 (1/4" NPT). Hmotnost: 450 g.

#### <span id="page-8-0"></span>15.2.1 Doporučený utahovací moment

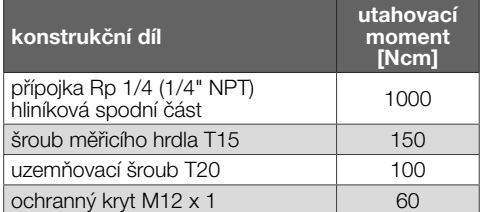

#### <span id="page-8-1"></span>15.3 Elektrické údaje

100 % doba zapnutí (stálý provoz). Bezpečnostní třída: 3. DGS..A (ePSD Cat-A): regulační a řídicí funkce nejsou odolné proti chybám. DGS..C (ePSD Cat-C): regulační a řídicí funkce odolné proti chybám. Síťové napětí: 24 V=, ±20 %, SELV/PELV, výkon: ≥ 5 W.

Vlastní spotřeba: < 2,5 W.

Kategorie přepětí III.

Komunikační rozhraní: 10/100 Mbit/s (Fast Ethernet).

Protokol sběrnice: Modbus TCP.

#### Elektrická přípojka

Zásobování napětím a signál 4–20 mA: konektor M12 (konektor / konektor, 4-pólový, kódování A). Výstupní signál impedance 4–20 mA: ≤ 500 Ω. Ethernet: konektor M12 (zásuvka / spojka, 4pólová, kódování D).

Průřez vedení: min. 0,34 mm2 (AWG 22), max. 1,0 mm2 (AWG 17, v závislosti od použitého konektoru).

Funkční uzemnění: uzemňovací svorka pro připojení kabelů s tenkými dráty do 4 mm2.

Interní jištění: pojistka (pomalá, 250 mA), kterou nelze vyměnit.

#### 15.3.1 Kódování výstupního signálu NAMUR

Jako reference pro informace o poruše (kromě informací o měření) se používá doporučení NA-MUR NE 43 (standardizace úrovně signálu pro informace o poruše digitálních převodníků s analogovým výstupním signálem).

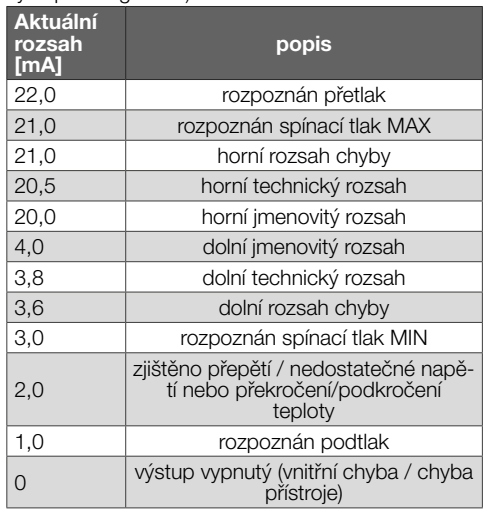

#### 4–20 mA

Výstup 4–20 mA poskytuje aktuální tlak jako analogovou hodnotu. Každý chybový stav je zde 0 mA. Rozsah měřicího tlaku je kalibrován na 4–20 mA.

#### <span id="page-8-2"></span>15.4 měrná oblast

#### relativní tlak (přetlak)

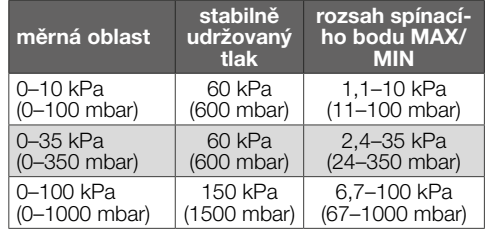

Typ senzoru: korozivzdorná ocel, izolovaná od média.

#### <span id="page-9-0"></span>15.4.1 Celková přesnost podle EN 1854:2022+A1:2023

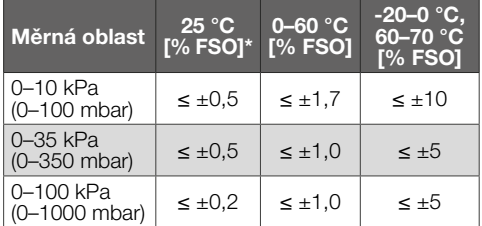

*\* Zahrnuje opakovatelnost, hysterezi, linearitu podle metody mezního bodu.*

Celková přesnost E konkrétního vstupního tlaku se vypočítá na základě různých ovlivňujících faktorů.

$$
E = \left(\sqrt{E_R^2 + E_H^2 + E_D^2 + E_{Temp}^2 + E_L^2 + E_T^2 + E_O^2 + E_S^2}\,\right) \pm E_{Res}
$$

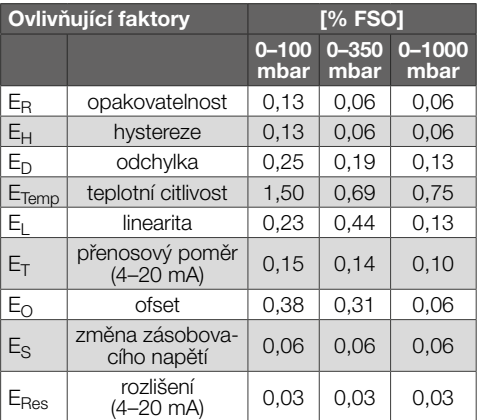

#### 15.4.2 Příslušné časové specifikace podle EN 1854:2022+A1:2023

Maximální doba ustálení: < 0,5 s, doba odezvy na chybu: < 0,3 s.

# 16 ŽIVOTNOST

Tento údaj životnosti se zakládá na používaní výrobku podle tohoto provozního návodu. Existuje nutnost výměny bezpečnostně relevantních výrobků po dosažení jejich životnosti.

Životnost (ve vztahu k datu výroby) podle

EN 1854:2022+A1:2023 pro DG smart: 10 let. Další vysvětlení naleznete v platných příručkách a na internetovém portálu od afecor [\(www.afecor.org\).](http://www.afecor.org) Tento postup platí pro vytápěcí zařízení. Pro termoprocesní zařízení dodržovat místní předpisy.

# 17 BEZPEČNOSTNÍ UPOZORNĚNÍ PODLE EN 61508-2

Technické informace, viz www.docuthek.com, DG smart[, Bezpečnostní upozornění podle EN 61508-2](https://www.kromschroeder.de/marketing/adlatus/techlipedia/out/cs/04/DG_SMART/TI/map_ti_dg_smart_id_map_win_20220119_161540.html#id_mod_win_20190819_105301).

# 18 CERTIFIKACE

#### 18.1 Certifikáty ke stažení

Certifikáty, viz [www.docuthek.com](https://docuthek.kromschroeder.com/documents/index.php?selclass=20&folder=401496)

18.2 Prohlášení o shodě

 $\epsilon$ 

Prohlašujeme jako výrobce, že výrobek DG smart z identifikačním číslem výrobku CE-0085DP0152 splňuje požadavky uvedených směrnic a norem. Směrnice:

- 2014/30/EU EMC
- 2011/65/EU RoHS II
- 2015/863/EU RoHS III
- Nařízení:
- (EU) 2016/426 GAR

Normy:

- EN 1854:2022+A1:2023
- $-$  EN 60730-1:2016 + A1:2019 + A2:2022
- EN 60730-2-6:2016 + A1:2020
- EN 61508:2010, suitable for SIL 2

Odpovídající výrobek souhlasí s přezkoušeným vzorkem typu.

Výroba podléhá dozorní metodě podle nařízení (EU) 2016/426, Annex III Module D.

Elster GmbH

➔ V souladu s čl. 4 odst. 3 směrnice o tlakových zařízeních (PED) 2014/68/EU se na toto zařízení směrnice nevztahuje.

#### 18.3 IEC

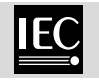

Výrobek DG smart splňuje požadavky uvedených norem:

- IEC 60730-1:2022
- IEC 60730-2-6:2015 + AMD1:2019

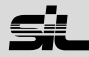

<span id="page-10-0"></span>Pro systémy do SIL 2 podle IEC 61508.

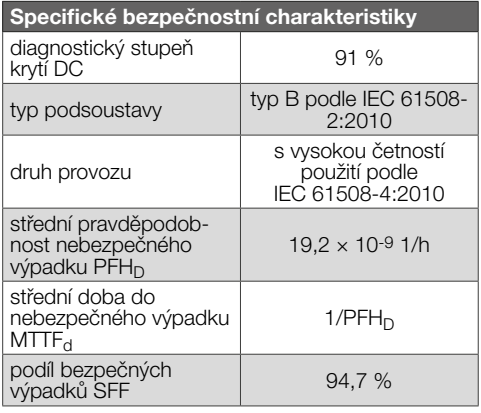

#### 18.5 Nařízení REACH

Přístroj obsahuje látky vzbuzující mimořádné obavy, které jsou kandidáty pro zařazení na seznam evropského nařízení REACH č. 1907/2006. Viz Reach list HTS na [www.docuthek.com](https://docuthek.kromschroeder.com/documents/index.php?selclass=20&folder=2).

#### 18.6 Směrnice RoHS pro Čínu

Směrnice o omezení používání nebezpečných látek (RoHS) v Číně. Scan tabulky použitých látek (Disclosure Table China RoHS2) – viz certifikáty n[awww.](https://docuthek.kromschroeder.com/documents/index.php?selclass=20&folder=2) [docuthek.com](https://docuthek.kromschroeder.com/documents/index.php?selclass=20&folder=2).

## 19 PARAMETRY

#### 19.1 Všeobecně

Položka menu "Parameters" (Parametry) je dále rozdělena na bezpečnostní parametry (chráněné heslem) a nebezpečnostní parametry. Rozsahy hodnot parametrů lze měnit na DG smart

nebo na integrovaném webovém serveru.

Detaily o webovém serveru, viz [TI DG smart, Web](https://www.kromschroeder.de/marketing/adlatus/techlipedia/out/cs/04/DG_SMART/TI/MAP_TI_DG_SMART_id_map_win_20220119_161540.html#id_mod_win_20230227_124733)  [server.](https://www.kromschroeder.de/marketing/adlatus/techlipedia/out/cs/04/DG_SMART/TI/MAP_TI_DG_SMART_id_map_win_20220119_161540.html#id_mod_win_20230227_124733)

Detaily o rozsahu hodnot parametrů, viz [TI DG smart, Parameters.](https://www.kromschroeder.de/marketing/adlatus/techlipedia/out/cs/04/DG_SMART/TI/MAP_TI_DG_SMART_id_map_win_20220119_161540.html#id_mod_krs_20190718_140937)

#### 19.2 Safety parameters (bezpečnostní parametry)

Všechny parametry zabezpečení jsou chráněny heslem. Uživatel musí být přihlášen, aby mohl provádět změny.

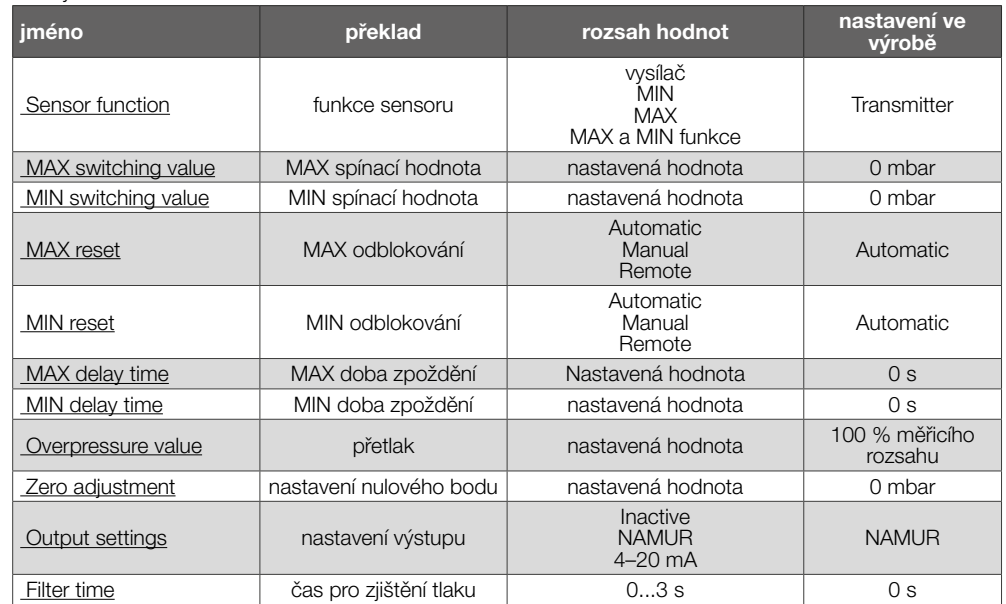

#### 19.3 Non-safety parameters (nebezpečnostní parametry)

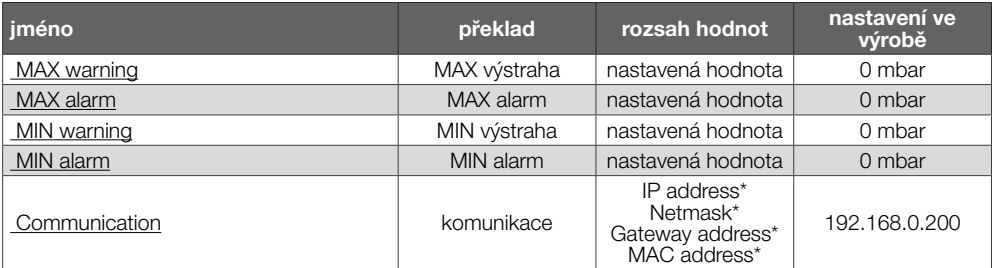

*\* Nutné přihlášení.*

#### 19.4 Settings (Nastavení)

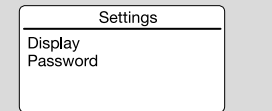

### displej

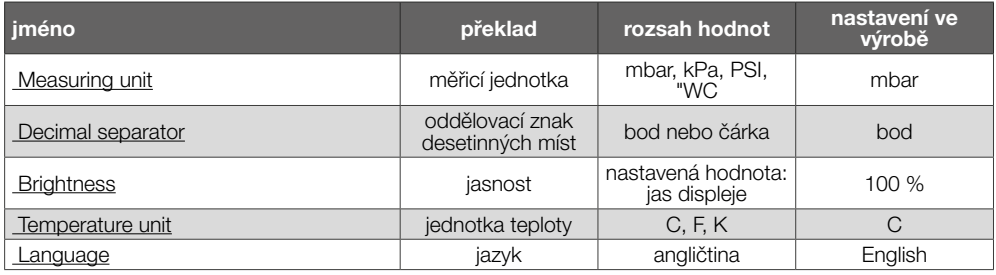

#### Password

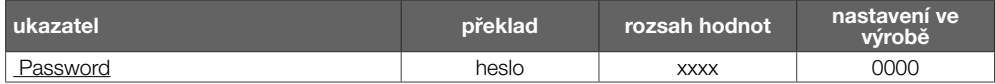

#### 19.5 Statistics (Statistiky)

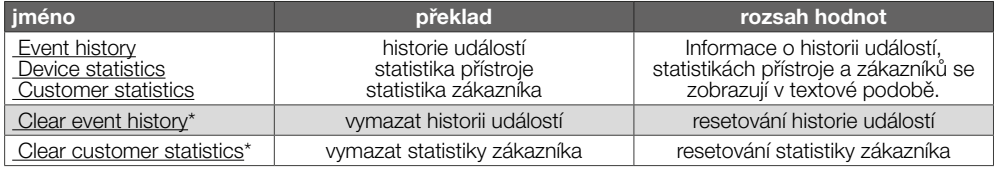

*\* Nutné přihlášení.*

#### 19.6 Information (Informace)

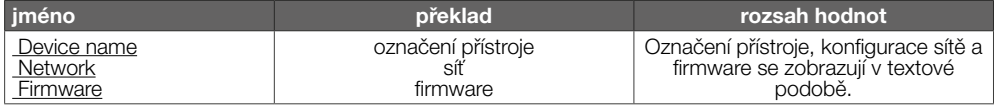

#### 19.7 Service (Servis)

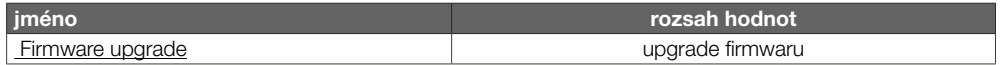

# <span id="page-12-0"></span>20 LOGISTIKA

#### Přeprava

Chraňte přístroj vůči vnějším negativním vlivům (nárazy, údery, vibrace).

Teplota při přepravě: viz [stranu 8 \(15 Technické](#page-7-1)  [údaje\).](#page-7-1)

Při přepravě musí být dodrženy popisované okolní podmínky.

Neprodleně oznamte poškození přístroje nebo obalu při přepravě.

Zkontrolujte objem dodání.

#### Skladování

Teplota skladování: viz [stranu 8 \(15 Technické](#page-7-1)  [údaje\).](#page-7-1)

Při skladování musí být dodrženy popisované okolní podmínky.

Doba skladování: 6 měsíců před prvním nasazením v originálním balení. Bude-li doba skladování delší, pak se zkracuje celková životnost výrobku o tuto hodnotu.

# 21 LIKVIDACE

#### Přístroje s elektronickými komponenty: OEEZ směrnice 2012/19/EU – směrnice o odpadních elektrických a elektronických zařízeních

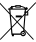

 $\Box$ Odevzdeite výrobek a ieho balení po ukončení životnosti (četnost spínání) do odpovídajícího sběrného dvoru. Přístroj nelikvidujte s normálním domovním odpadem. Výrobek nespalte. Na přání budou staré přístroje v rámci právních předpisů o odpadech při dodání nových přístrojů odeslané zpět výrobci na náklady odesílatele.

# 22 JEDNOTKY TLAKU

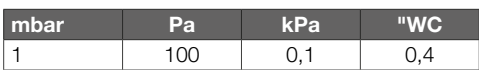

## DALŠÍ INFORMACE

Nabídka produktů Honeywell Thermal Solutions zahrnuje Honeywell Combustion Safety, Eclipse, Exothermics, Hauck, Kromschröder a Maxon. Chcete-li se dozvědět více o našich produktech, navštivte stránku ThermalSolutions.honeywell.com nebo se obraťte na prodejního technika Honeywell. Elster GmbH Strotheweg 1, D-49504 Lotte tel. +49 541 1214-0 hts.lotte@honeywell.com www.kromschroeder.com

Řízení centrálních služeb po celém světě: tek. +49 541 1214-365 nebo -555 hts.service.germany@honeywell.com

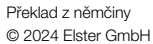

CS-14

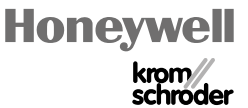